# **SKILLS@LIBRARY<br>THE UNIVERSITY LIBRARY**

## **NDL Digital Collections:** quick start guide

The National Diet Library is the national library in Japan. As the only deposit library in Japan, the NDL acquires all materials published in Japan, preserves them as national cultural heritage and compiles catalogues of these publications in database and other formats. The NDL Digital Collections is the main digital portal that enables users to search and view a variety of resources, collected and stored by the NDL. A full list of the NDL's online services is available at: [http://www.ndl.go.jp/en/service/online\\_service.html.](http://www.ndl.go.jp/en/service/online_service.html)

#### **Getting started**

- 1. Go to the Library homepage at<http://library.leeds.ac.uk/> or to the "Learn" tab in Minerva
- 2. Type **National Diet Library** into the Search Library box
- 3. Select and access the **National Diet Library Digital Collections** from the results list

#### **Searching the NDL Digital Collections**

The default display language is English and the search results will be displayed in Japanese. You can switch the display into Japanese at the top right-hand corner of the website.

Prepare your search statement in Hepburn Romanisation, 漢字, ひらがな or カタカナ. The default search setting is searching items available online. Retain this setting for your search.

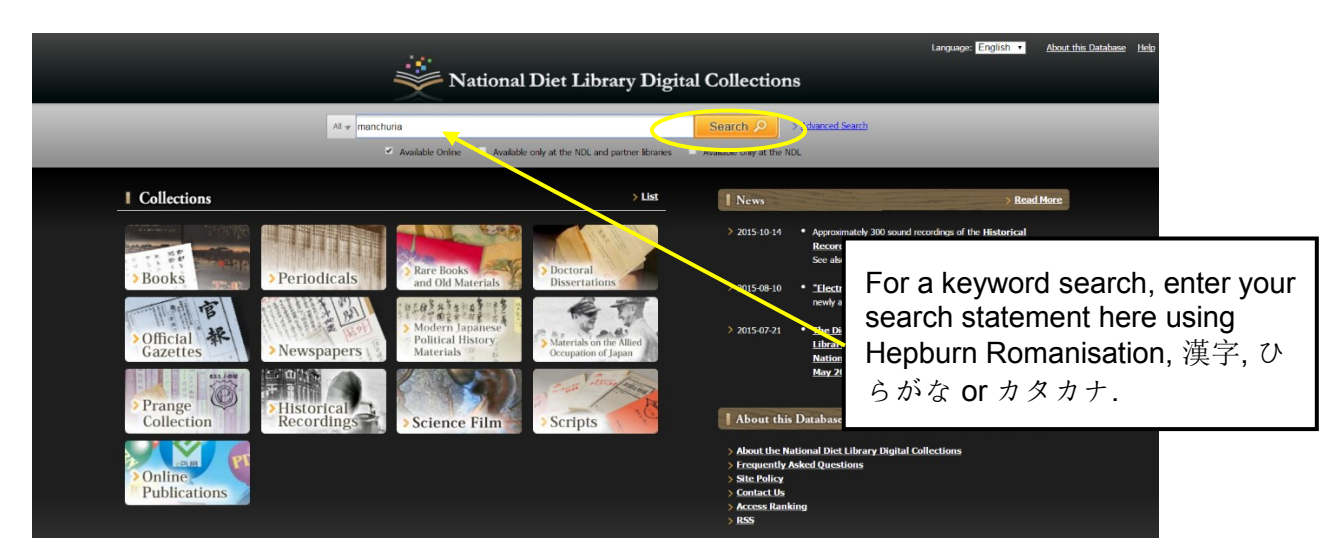

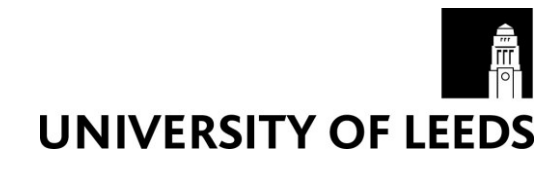

#### **Refining the result**

The search will bring you to the results page. Use the following options to refine the results:

- Use the "Refine your search" feature and select the relevant options, e.g. publication year.
- Sort the result by title, creator, date and call number

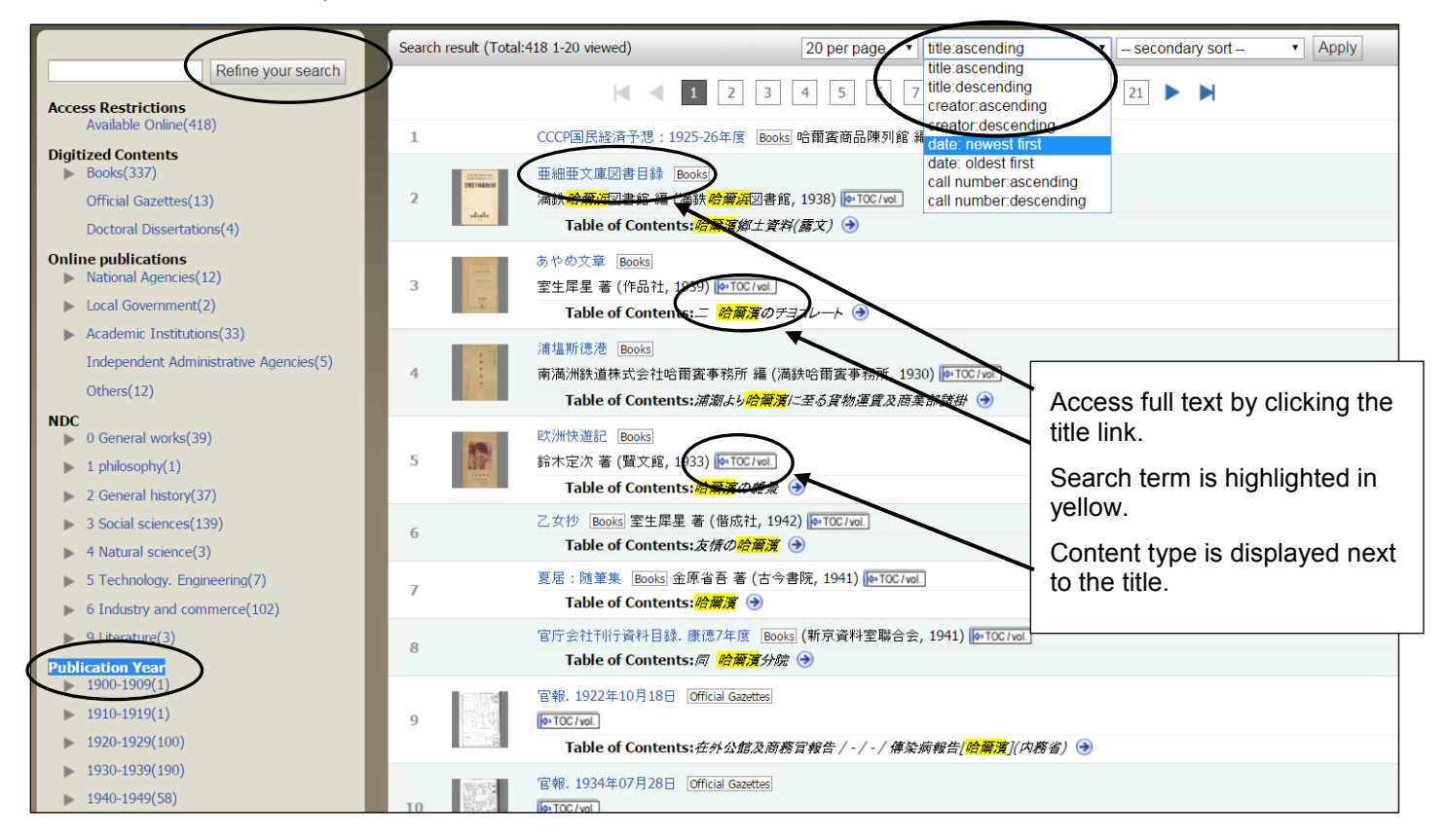

### **Getting help**

- Click on the **About this Database** and **Help** links at the NDL Digital Collections menu bar at the top of the website
- Contact Library enquiries:<http://library.leeds.ac.uk/enquiries>